Alteração de designação de Hardware a acrescentar:

- Restauração XRT701
- Inventários-XRT702

## Detectado com Windows 10:

 No campo "Diretorio de Importação" deve constar o seguinte "C:/X64" assim como nas proprieddes do Datacollector no "Iniciar em:"

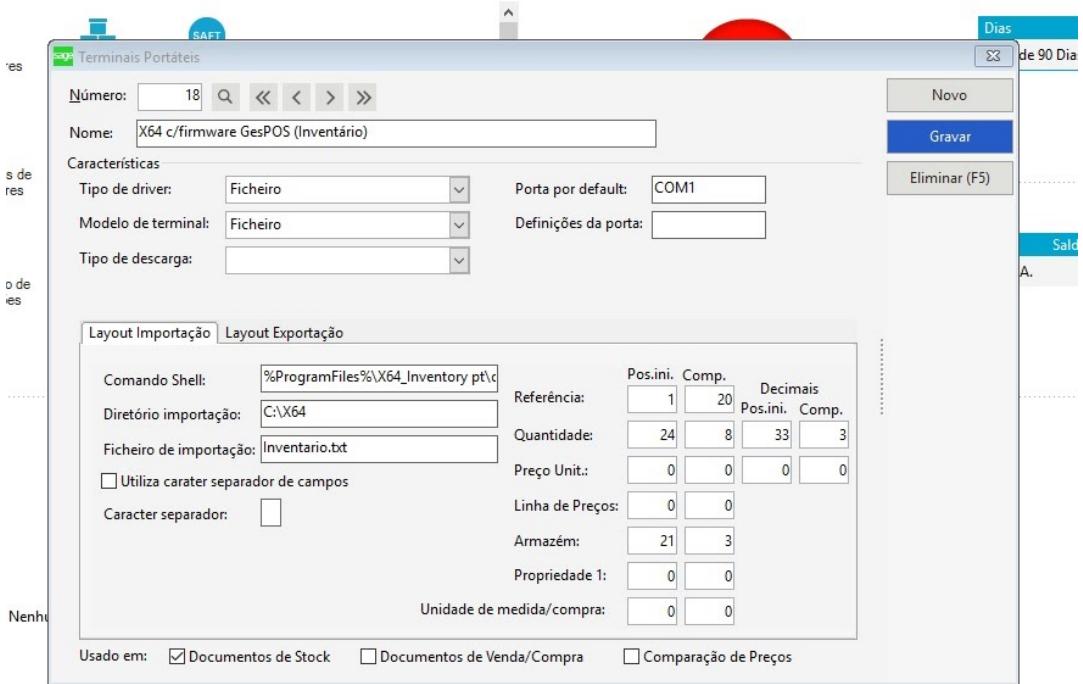

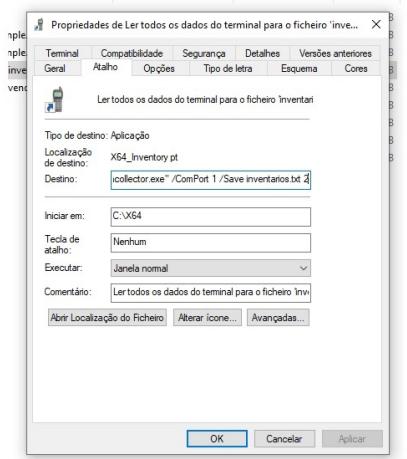

**NOTA: Aquando a adição do Terminal X64 de Inventários este está por defeito a COM1 o que alguns clientes desconhecem tal facto, aparece apenas a opção IRda e deveria ter a opção de selecionar porta.**